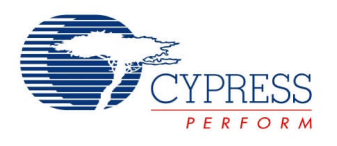

# **Precision Illumination Signal Modulation (PrISM) 2.0**

# **Features**

- Programmable flicker-free dimming resolution from 2 to 32 bit
- Two pulse density outputs
- Programmable output signal density
- Serial output bit stream
- Continuous run mode
- User-configurable sequence start value
- Standard or custom polynomials provided for all sequence lengths
- Kill input disables pulse density outputs and forces them low
- Enable input provides synchronized operation with other components
- Reset input allows restart at sequence start value for synchronization with other components
- Terminal Count Output for 8-, 16-, 24-, and 32-bit sequence lengths.

# **General Description**

The Precision Illumination Signal Modulation (PrISM) component uses a linear feedback shift register (LFSR) to generate a pseudo random sequence. The sequence outputs a pseudo random bit stream, as well as up to two user-adjustable pseudo random pulse densities. The pulse densities may range from 0 to 100 percent.

The LFSR is of the Galois form (sometimes known as the modular form) and uses the provided maximal length codes. The PrISM component runs continuously after it starts and as long as the enable input is held high. The PrISM pseudo random number generator can be started with any valid seed value, excluding 0.

### **When to Use a PrISM**

The PrISM component provides modulation technology that significantly reduces low-frequency flicker and radiated electromagnetic interference (EMI), which are common problems with high-

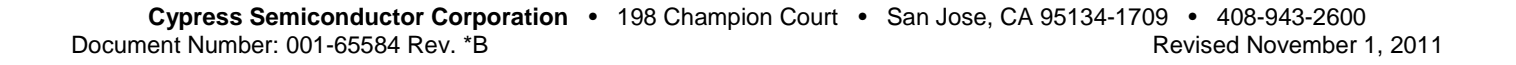

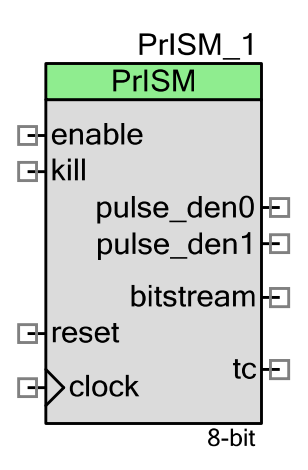

brightness LED designs. The PrISM is also useful in other applications that need this benefit, such as motor controls and power supplies.

# **Input/Output Connections**

This section describes the various input and output connections for PrISM. An asterisk (\*) in the list of I/Os indicates that the I/O may be hidden on the symbol under the conditions listed in the description of that I/O.

## **clock – Input**

The clock input defines the signal to compute the pseudo random sequence.

### **reset – Input**

The reset input resets the pseudo random number to the start value at high state. This input valid for started component only and provides synchronized operation with other components.

### **kill – Input**

The active-high kill input disables the PrISM pulse density outputs and sets them to 0 untill kill is released low.

### **enable – Input**

The PrISM component runs after it starts and as long as the enable input is held high and reset input is low. This input provides synchronized operation with other components.

## **pulse\_den0/pulse\_den1 – Outputs**

Two pulse density outputs are available; both are derived from the same pseudo random sequence. Each output is generated by comparing the desired pulse density value with the current pseudo random number. If the pulse density type is configured as **Less Than or Equal**, the output is high while the pseudo random number is less than or equal to the pulse density value. The second option is to set the pulse density type of to **Greater Than or Equal** so the output is high while the pseudo random number is greater than or equal to the pulse density value.

## **bitstream – Output**

The bitstream output continuously outputs the LSb of the LFSR.

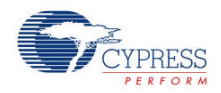

#### **tc – Output \***

The terminal count output is available for 8-, 16-, 24-, and 32-bit length PrISM components. The terminal count output goes high for one clock period each time the pseudo random number equals 0xFF (8-bit), 0xFFFF (16-bit), 0xFFFFFF (24-bit), or 0xFFFFFFFF (32-bit), which occurs once each cycle of the pseudo random number generator.

# **Component Parameters**

Drag a PrISM component onto your design and double-click it to open the **Configure** dialog.

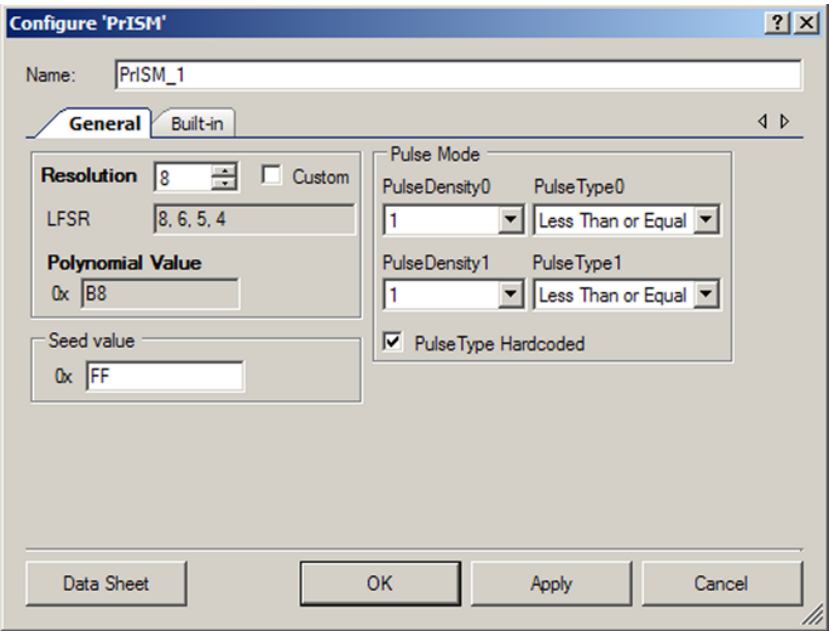

The PrISM component contains the following parameters:

# **Resolution**

This parameter defines the PrISM maximal code length (period). The maximal code length is  $(2^{Resolution} - 1)$ . Possible values include 2 to 32 bits. The maximal length code sets the length of the pseudo random number generator and therefore the length of the sequence to be generated. Longer sequences increase the pulse density resolution and lower the radiated EMI. The maximal length codes listed in the following table are provided in the Galois form and require no conversion before you use them in the PSoC 3 UDB ALU.

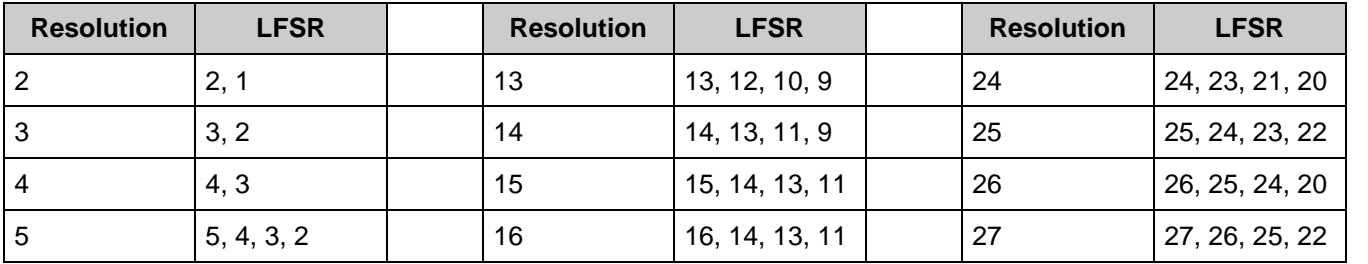

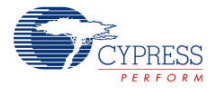

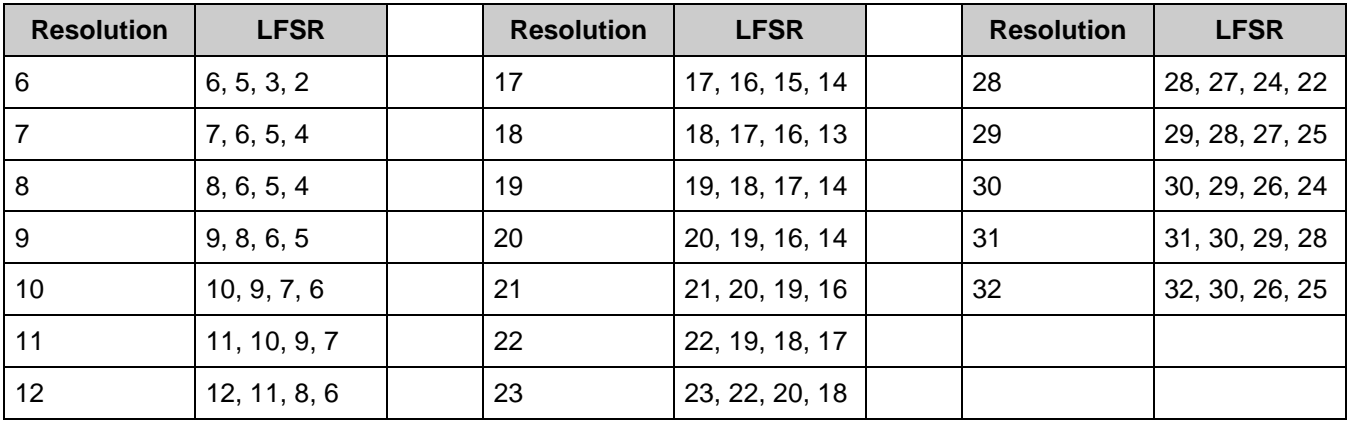

#### **To set LFSR coefficients manually:**

#### Define **Resolution**.

Select the **Custom** check box.

Enter coefficients separated by comma in the LFSR text box and press [**Enter**]. The **Polynomial Value** will be recalculated automatically.

The **Polynomial Value** is represented in hexadecimal format.

**Note** LFSR coefficient value cannot be greater than the **Resolution** value.

## **Polynomial Value**

This parameter is represented in hexadecimal format. The correct polynomial is chosen based on the **Resolution** selected. You can optionally specify a custom polynomial.

### **Seed value**

This parameter by default is set to the maximum possible value (2<sup>Resolution</sup> – 1). This value can be changed to any value except 0. The **Seed value** is represented in the hexadecimal form.

**Note** Changing the **Resolution** sets the **Seed value** to the default value.

## **Pulse Mode**

These parameter values are chosen from combo boxes. Available values are from 1 to 2<sup>Resolution</sup> – 1 with a step 2<sup>Resolution</sup>. Pulse compare type can be set to **Less Than or Equal** or **Greater Than or Equal**.

### **PulseType Hardcoded**

The **PulseType Hardcoded** parameter saves recourses (control register) when enabled, but makes it impossible to change the Pulse Type using the PrISM\_SetPulse0Mode() or PrISM\_SetPulse1Mode() APIs.

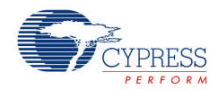

The PrISM\_Stop() function is also not available if this parameter is enabled. To stop the PrISM in this case, use the "enable" input.

## **Local Parameters (For API usage)**

These parameters are used in the API and not shown in the **Configure** dialog.

- **PolyValue(uint32) –** Contains the polynomial value in hexadecimal format. The default is 0xB8h (LFSR= [8,6,5,4]).
- **Density0(uint32) –** Contains density0 value in hexadecimal format.
- **Density1(uint32) –** Contains density1 value in hexadecimal format.
- **CompareType0(CompareType) –** Contains **Pulse Type** for Density0 which can be **Less Than or Equal** or **Greater Than or Equal**.
- **CompareType1 (CompareType) –** Contains **Pulse Type** for Density1 which may be **Less Than or Equal** or **Greater Than or Equal**.

# **Clock Selection**

There is no internal clock in this component. You must attach a clock source. The maximum frequency input is 67 MHz.

# **Placement**

The PrISM is placed throughout the UDB array and all placement information is provided to the API through the *cyfitter.h* file.

# **Resources**

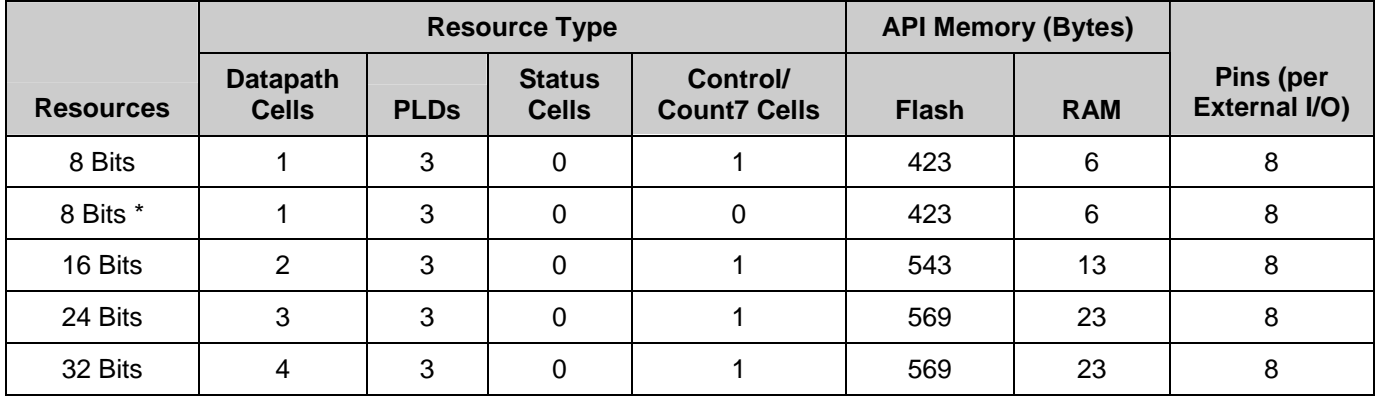

\* Parameter **PulseType Hardcoded** enabled.

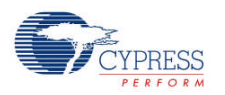

# **Application Programming Interface**

Application Programming Interface (API) routines allow you to configure the component using software. The following table lists and describes the interface to each function. The subsequent sections cover each function in more detail.

By default, PSoC Creator assigns the instance name "PrISM\_1" to the first instance of a component in a given design. You can rename the instance to any unique value that follows the syntactic rules for identifiers. The instance name becomes the prefix of every global function name, variable, and constant symbol. For readability, the instance name used in the following table is "PrISM."

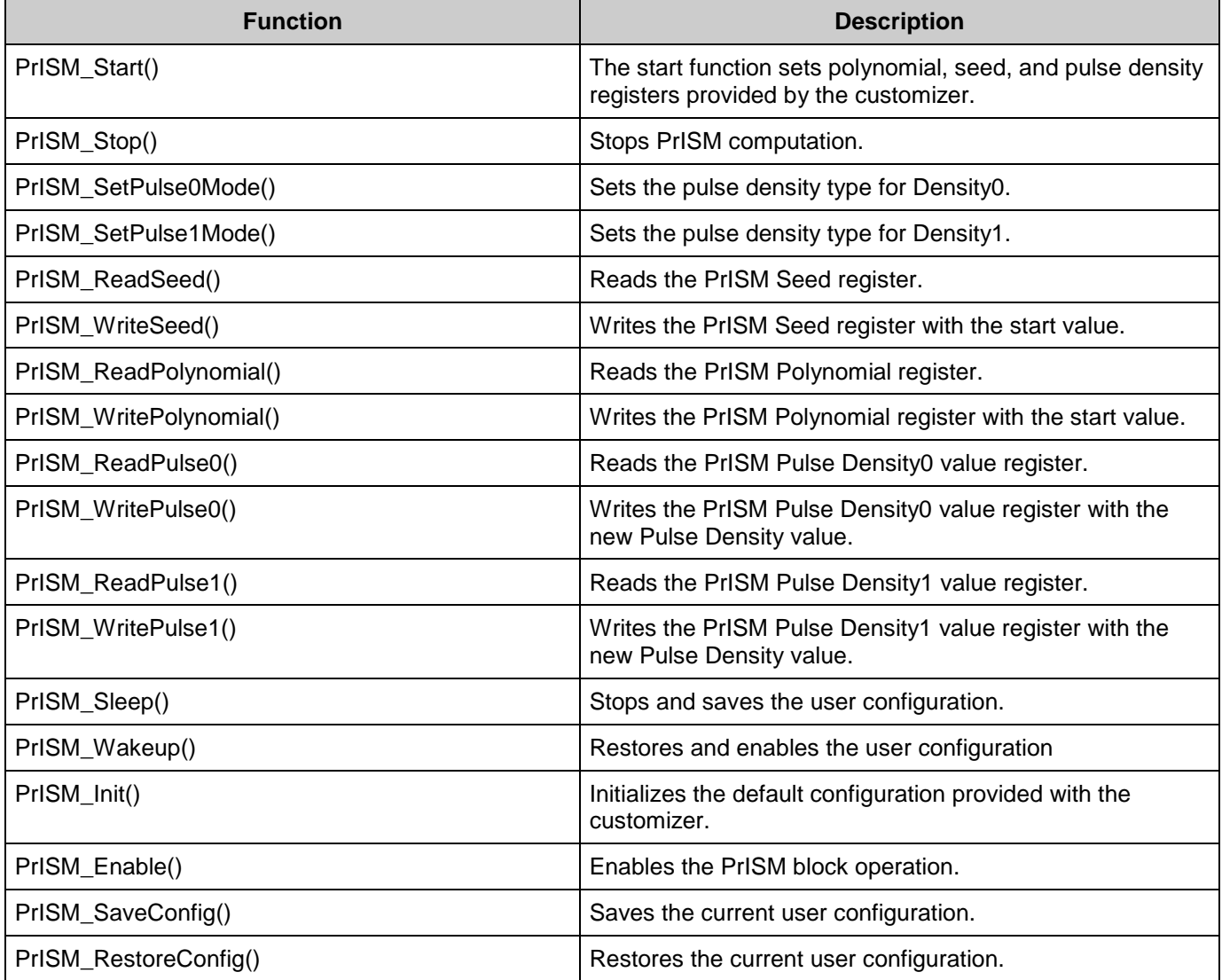

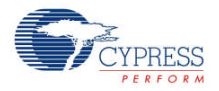

# **Global Variables**

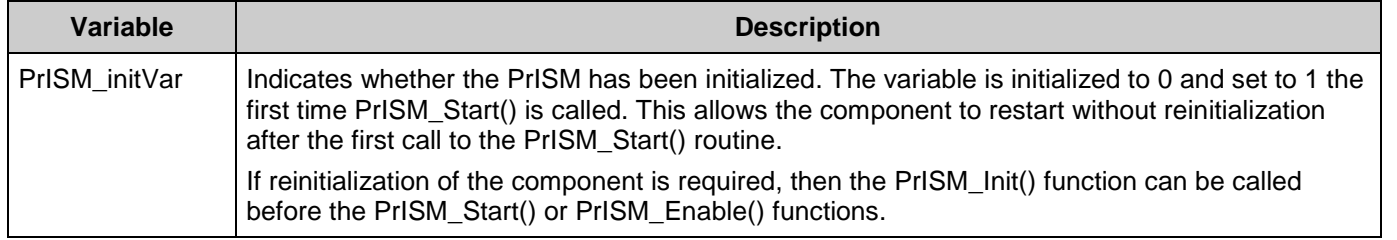

# **void PrISM\_Start(void)**

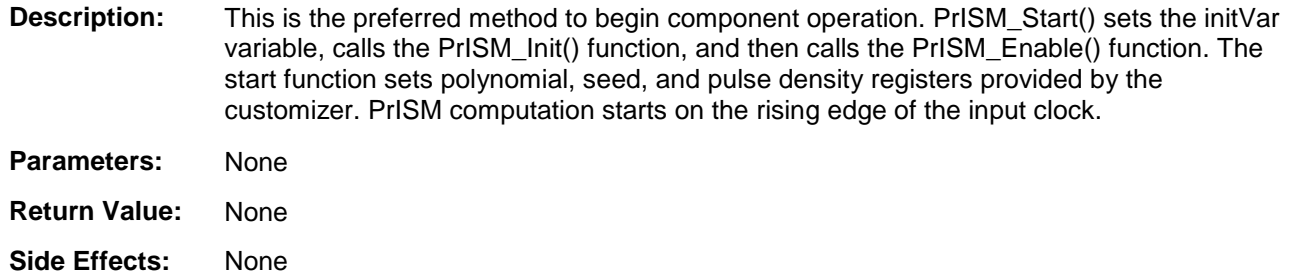

# **void PrISM\_Stop(void)**

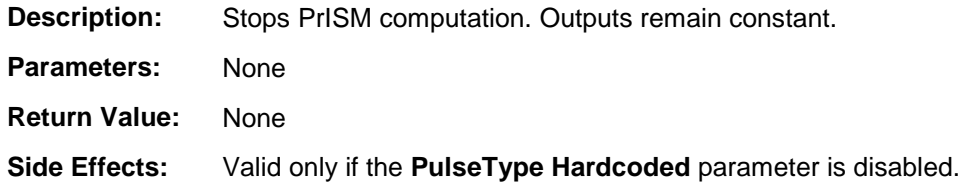

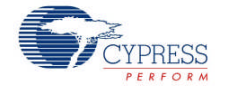

## **void PrISM\_SetPulse0Mode(uint8 pulse0Type)**

**Description:** Sets the pulse density type for Density0. Less Than or Equal(<=) or Greater Than or  $Equal(\geq=).$ 

#### **Parameters:** uint8 pulse0Type: Selected pulse density type

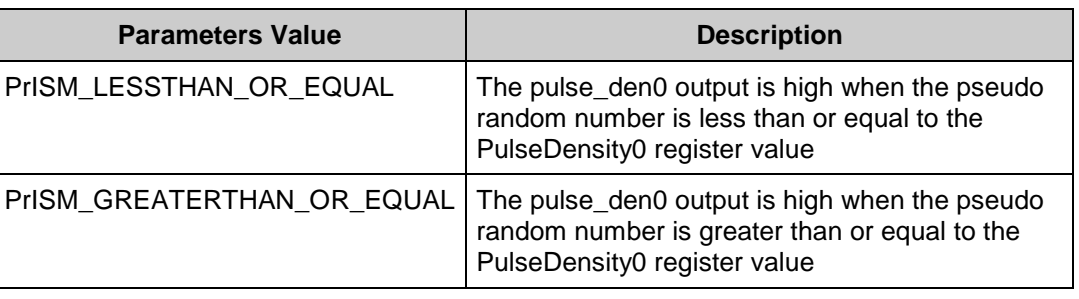

**Return Value:** None

**Side Effects:** Valid only if the **PulseType Hardcoded** parameter is disabled.

### **void PrISM\_SetPulse1Mode(uint8 pulse1Type)**

**Description:** Sets the pulse density type for Density1. Less Than or Equal(<=) or Greater Than or  $Equal(\geq)=$ ).

**Parameters:** uint8 pulse1Type: Selected pulse density type

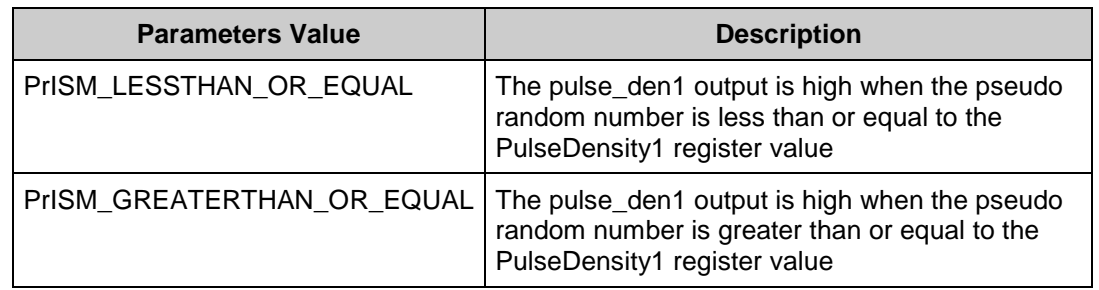

**Return Value:** None

**Side Effects:** Valid only if the **PulseType Hardcoded** parameter is disabled.

### **uint8/16/32 PrISM\_ReadSeed(void)**

- **Description:** Reads the PrISM seed register.
- **Parameters:** None
- **Return Value:** uint8/16/32: Seed register value
- **Side Effects:** None

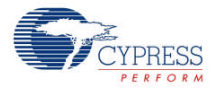

## **void PrISM\_WriteSeed(uint8/16/32 seed)**

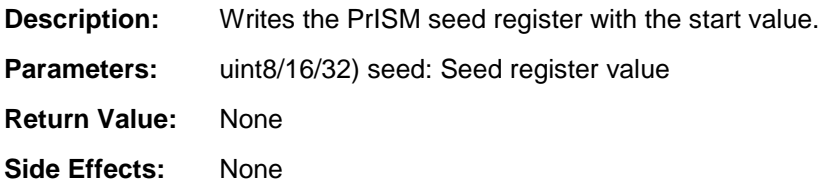

# **uint8/16/32 PrISM\_ReadPolynomial(void)**

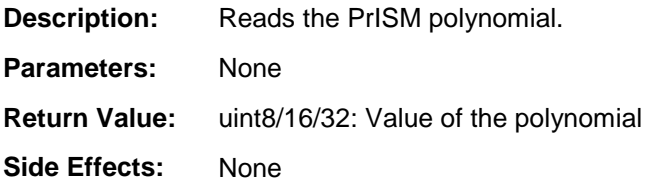

### **void PrISM\_WritePolynomial(uint8/16/32 polynomial)**

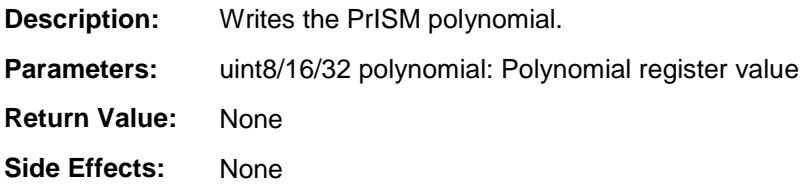

## **uint8/16/32 PrISM\_ReadPulse0(void)**

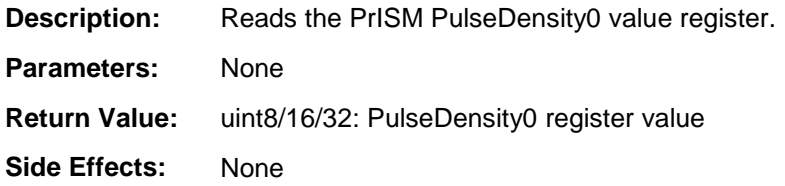

### **void PrISM\_WritePulse0(uint8/16/32 pulseDensity0)**

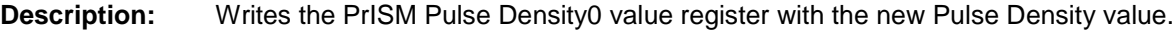

Parameters: (unit8/16/32) pulseDensity0: Pulse Density value.

**Return Value:** None

**Side Effects:** None

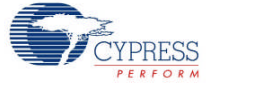

# **uint8/16/32 PrISM\_ReadPulse1(void)**

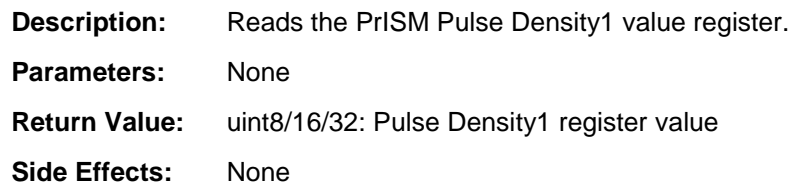

# **void PrISM\_WritePulse1(uint8/16/32 pulseDensity1)**

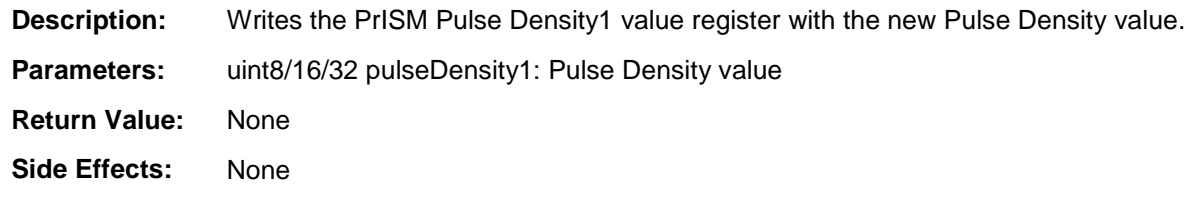

## **void PrISM\_Sleep(void)**

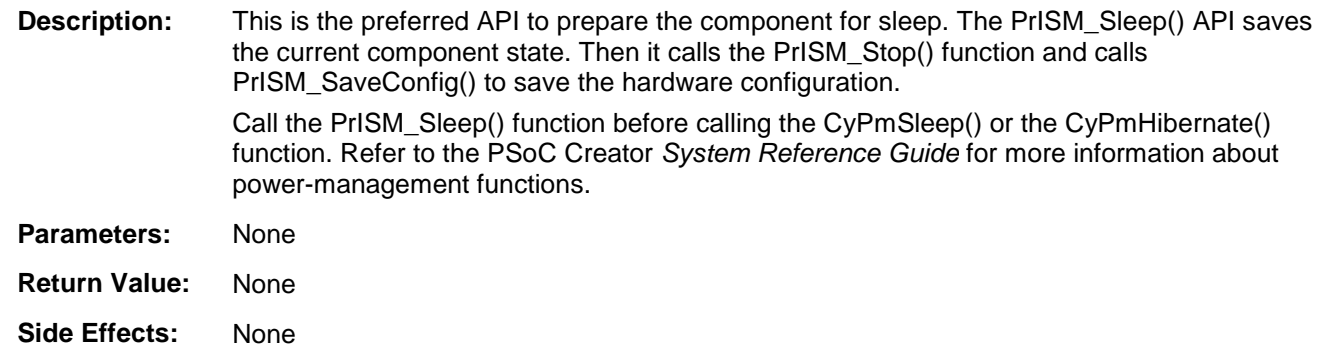

# **void PrISM\_Wakeup(void)**

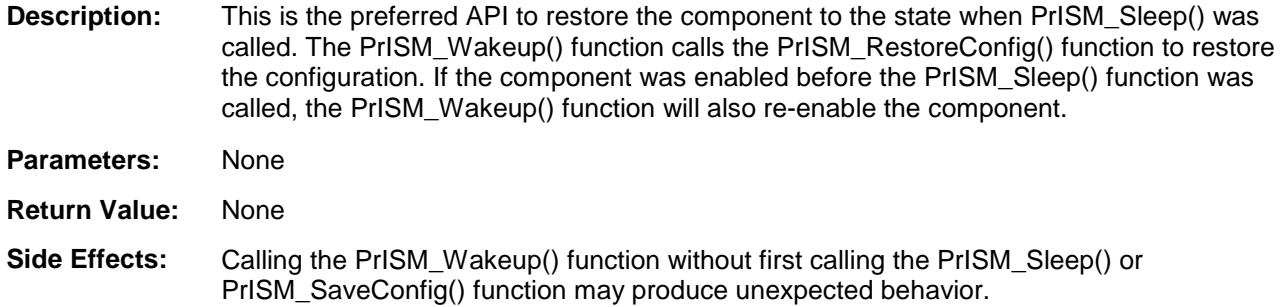

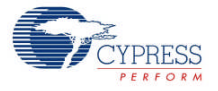

# **void PrISM\_Init(void)**

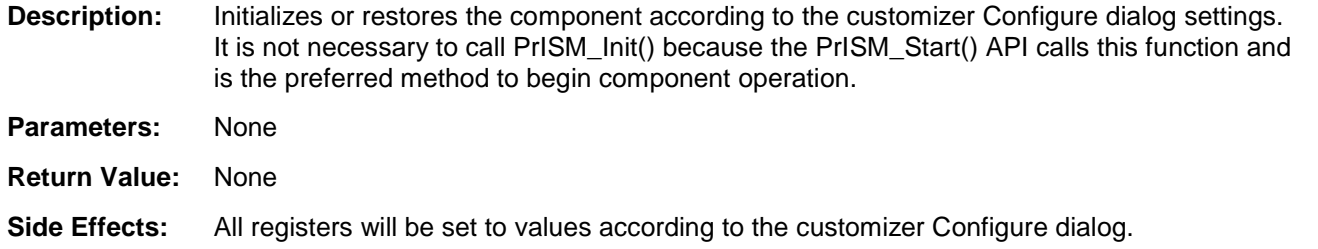

# **void PrISM\_Enable(void)**

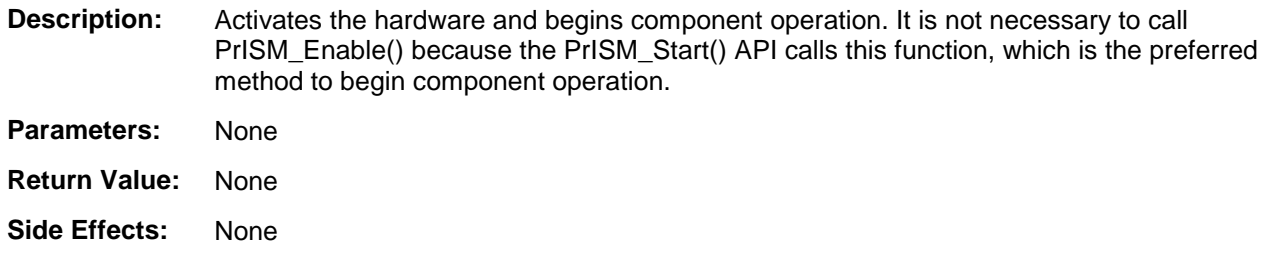

# **void PrISM\_SaveConfig(void)**

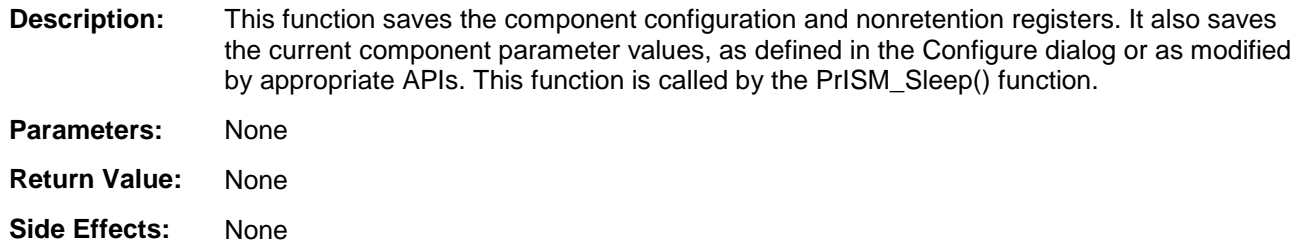

# **void PrISM\_RestoreConfig(void)**

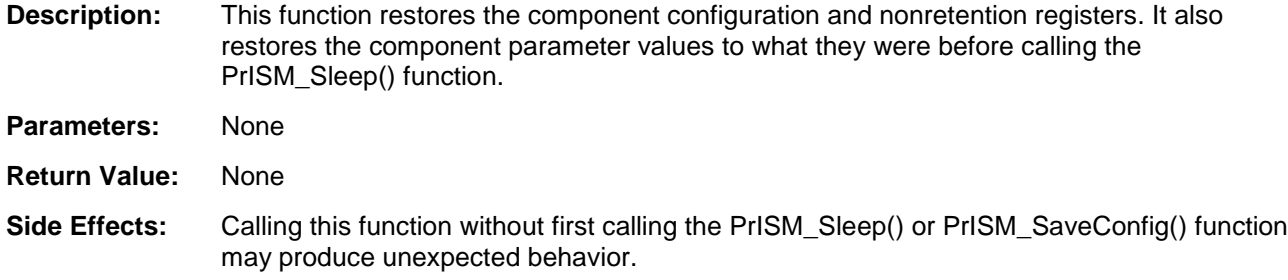

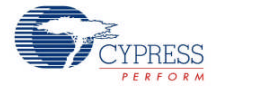

# **Sample Firmware Source Code**

PSoC Creator provides numerous example projects that include schematics and example code in the Find Example Project dialog. For component-specific examples, open the dialog from the Component Catalog or an instance of the component in a schematic. For general examples, open the dialog from the Start Page or **File** menu. As needed, use the **Filter Options** in the dialog to narrow the list of projects available to select.

Refer to the "Find Example Project" topic in the PSoC Creator Help for more information.

# **Functional Description**

The PrISM component runs continuously after starting and as long as the "enable" input is held high. The PrISM pseudo random number generator may be started with any valid value excluding 0. This allows multiple PrISM components to run out of phase of each other to further reduce EMI. The "reset" input resets the pseudo random number to the start value. The activehigh "kill" input disables the PrISM pulse density outputs and sets them to 0 until kill is released low. The "bitstream" output continuously outputs the LSb of the LFSR.

Two Pulse Density outputs are available; both are derived from the same pseudo random sequence. Each output is generated by comparing the desired pulse density value with the current pseudo random number.

The following timing diagram shows the PrISM output based on several pulse density ratios.

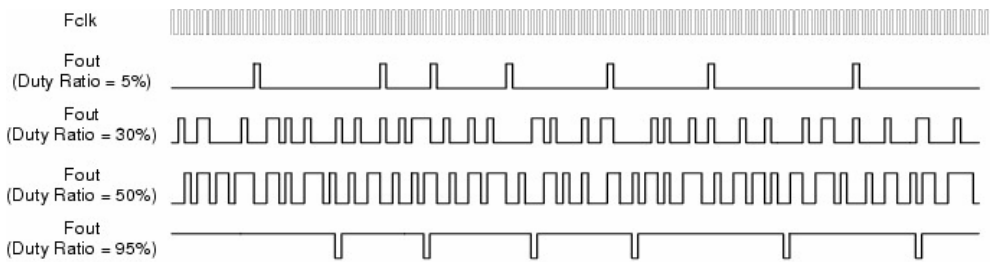

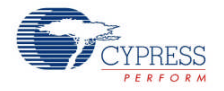

# **Block Diagram and Configuration**

The PrISM is only available as a UDB configuration. The API is described above and the registers are described here to define the overall implementation of the PrISM.

The implementation is described in the following block diagram.

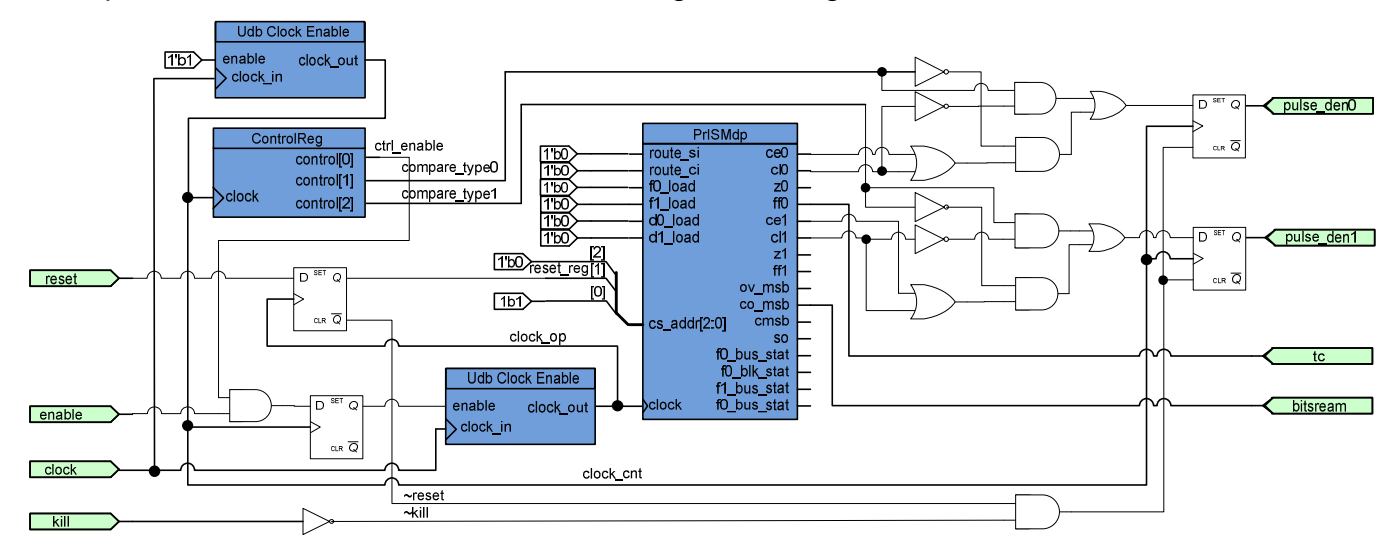

# **To-Level Architecture**

The 2- to 32-bit hardware PrISM component compares the output of a pseudo random counter with a signal density value. The comparator output asserts when the count value is less than (or greater than) or equal to the value in the Density value register.

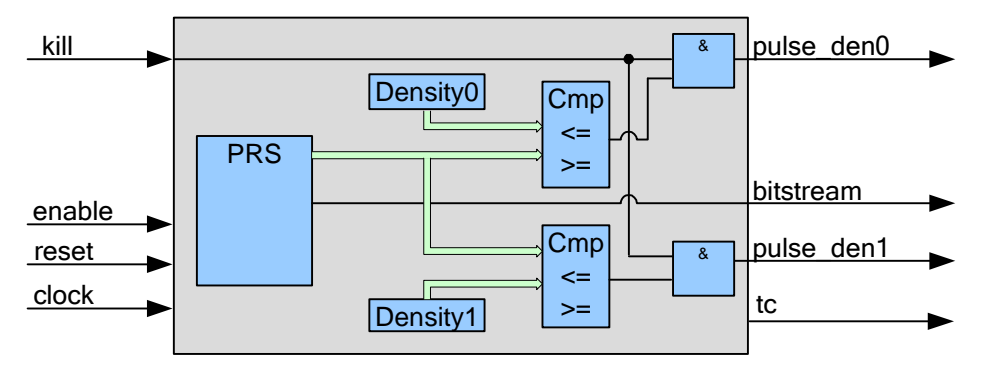

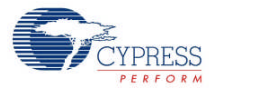

# **Registers**

# **PrISM\_CONTROL**

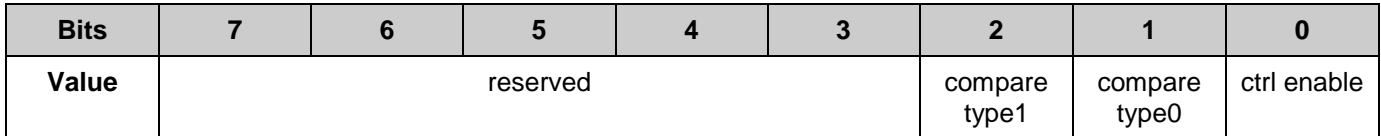

- ctrl enable: This bit enables generation of all internal signals described in the previous sections. The value can be changed by the PrISM Start() and PrISM Stop() functions.
- compare type0: This bit performs compare type for the pulse den0 output. The value of this bit is determined by the choice made for the pulse compare type parameter in the component Configure dialog. Also, the value can be changed by the PrISM\_SetPulse0Mode() function.
- compare type1: This bit performs compare type for pulse\_den1 output. The value of this bit is determined by the choice made for the pulse compare type parameter in the component Configure dialog. Also, the value can be changed by the PrISM\_SetPulse1Mode() function.

The control register is not used if the **PulseType Hardcoded** option is selected.

### **PrISM\_SEED**

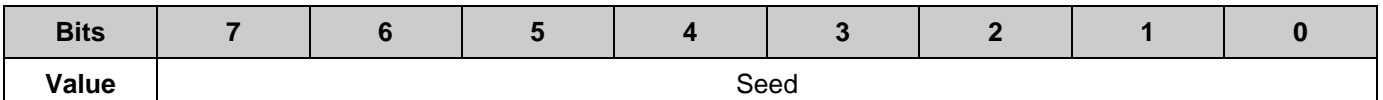

 Seed: Contains the initial Seed value and PRS residual value at the end of the computation. The value of this register is determined by the **Seed value** parameter in the component Configure dialog. Also, the value can be changed by the PrISM\_WriteSeed() function and can be read by PrISM\_ReadSeed().

## **PrISM\_SEED\_COPY**

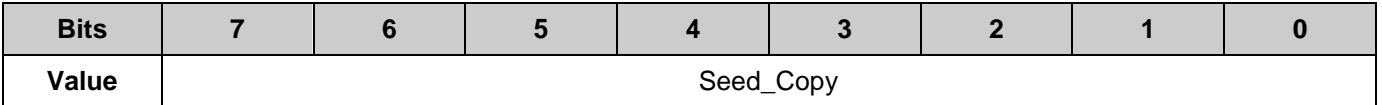

Seed Copy: Contains the start Seed value for automatically loading PrISM SEED register when the "reset" input is active. The value of this register is determined by the **Seed value** parameter in the component Configure dialog and automatically updates if the PrISM\_WriteSeed() function is called.

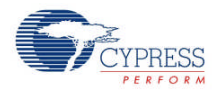

### **PrISM\_POLYNOM**

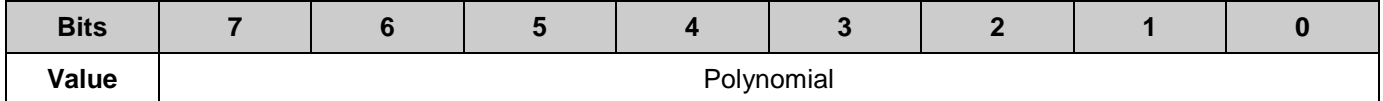

 Polynomial: The correct polynomial chosen based on the resolution selected. The value can be changed by the PrISM\_WritePolynomial() function and can be read by the PrISM\_ReadPolynomial() function.

## **PrISM\_DENSITY0**

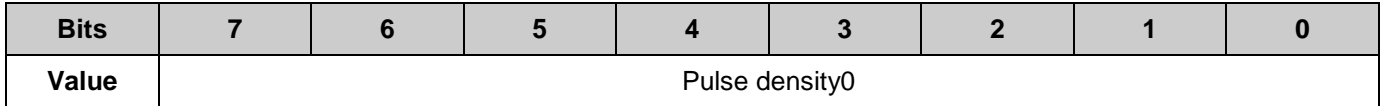

Pulse density0 determines the value for the PrISM pulse den0 output. The value of this register is determined by the **PulseDensity0** parameter in the Configure dialog. This value can be changed by the PrISM\_WritePulse0() function.

## **PrISM\_DENSITY1**

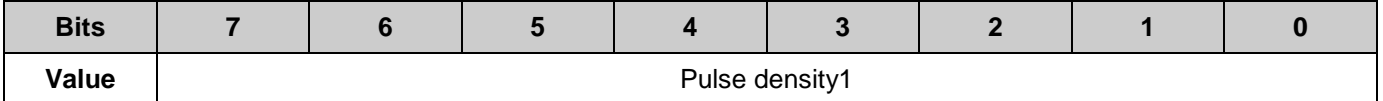

Pulse density1 determines the value for the PrISM pulse\_den1 output. The value of this register is determined by the **PulseDensity1** parameter in the Configure dialog. This value can be changed by the PrISM\_WritePulse1() function.

# **References**

Refer also to the PRS component datasheet.

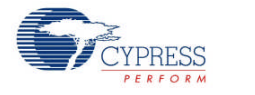

# **DC and AC Electrical Characteristics**

The following values indicate expected performance and are based on initial characterization data.

<span id="page-15-1"></span><span id="page-15-0"></span>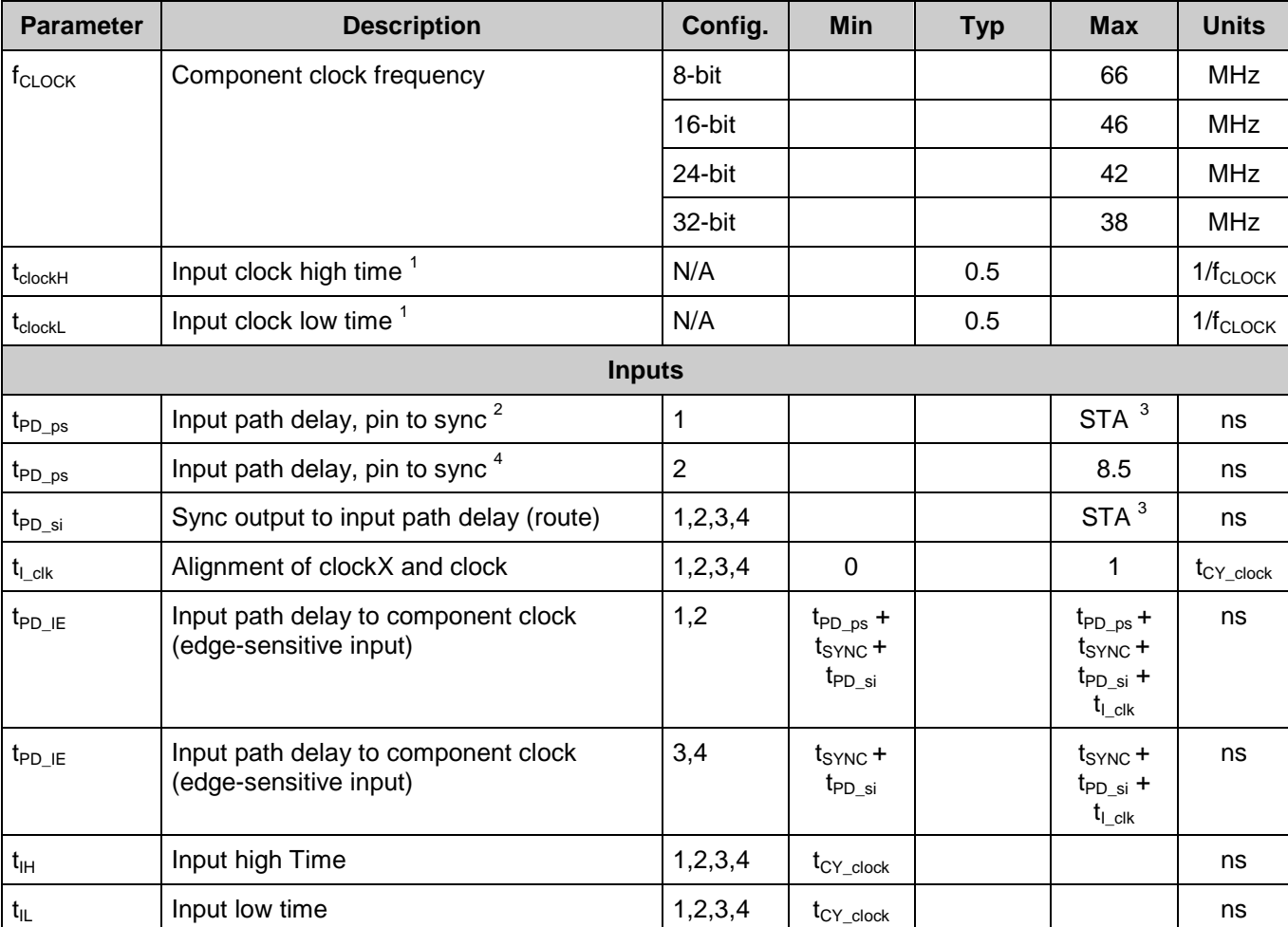

# **Timing Characteristics "Maximum with Nominal Routing"**

<span id="page-15-5"></span> $^4$  t<sub>PD\_ps</sub> in configuration 2 is a fixed value defined per pin of the device. The number listed here is a nominal value of all of the pins available on the device.

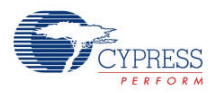

<span id="page-15-2"></span> $1 t_{CY\_clock} = 1/f_{CLOCK}$ . This is the cycle time of one clock period

<span id="page-15-3"></span> $^2$  t<sub>PD\_ps</sub> is found in the Static Timing Results as described later. The number listed here is a nominal value based on STA analysis on many inputs.

<span id="page-15-4"></span> $^3$  t<sub>PD\_ps</sub> and t<sub>PD\_si</sub> are route path delays. Because routing is dynamic, these values can change and directly affect the maximum component clock and sync clock frequencies. The values must be found in the Static Timing Analysis results.

<span id="page-16-1"></span><span id="page-16-0"></span>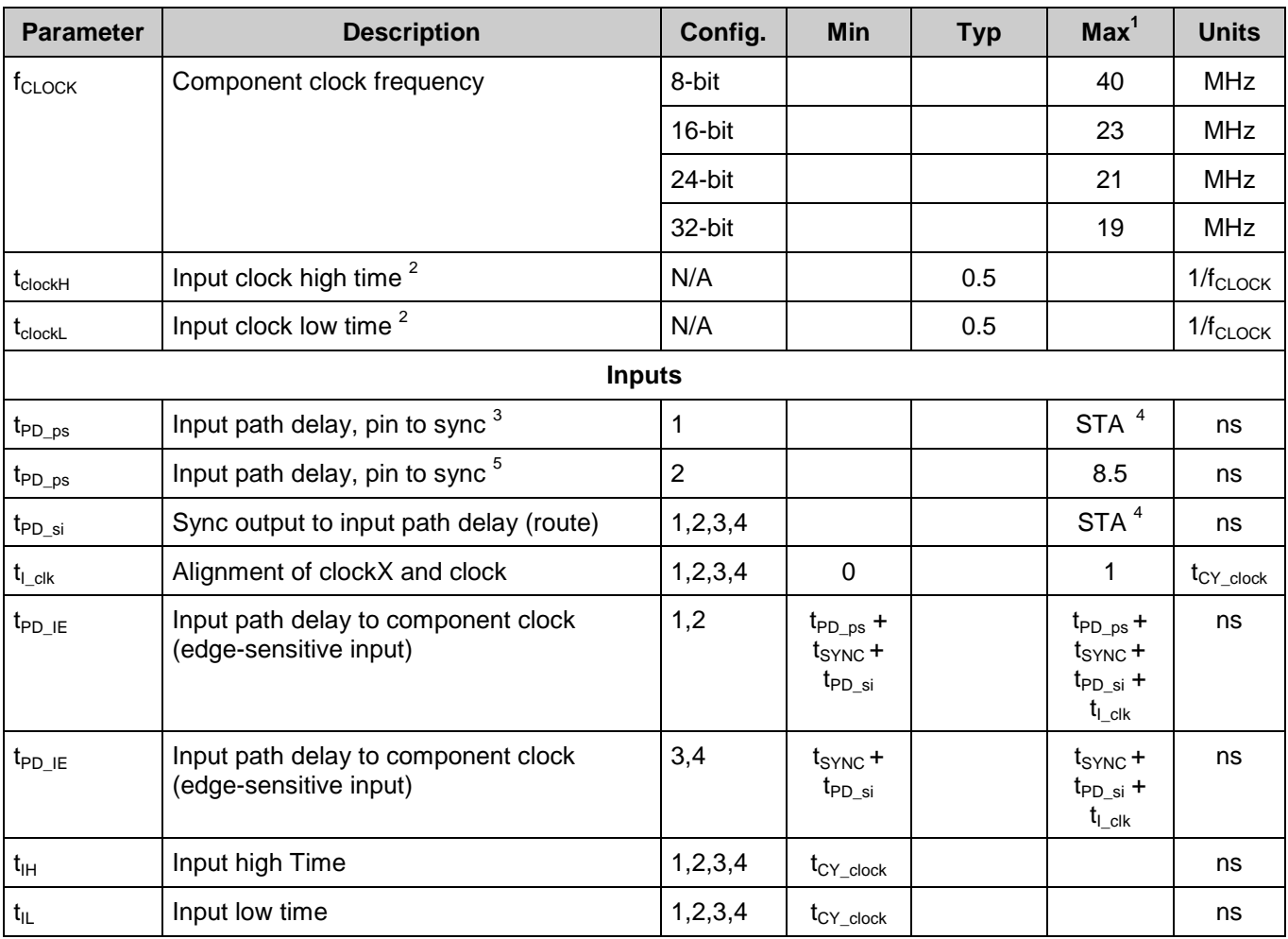

## **Timing Characteristics "Maximum with All Routing"**

<span id="page-16-2"></span><sup>1</sup> Maximum for "All Routing" is calculated by <nominal>/2 rounded to the nearest integer. This value makes it unnecessary for you to worry about meeting timing if the component is running at or below this frequency.

<span id="page-16-3"></span> $2 t_{CY\_clock} = 1/f_{CLOCK}$ . This is the cycle time of one clock period

<span id="page-16-4"></span> $^3$  t<sub>PD\_ps</sub> is found in the Static Timing Results as described later. The number listed here is a nominal value based on STA analysis on many inputs.

<span id="page-16-5"></span> $^4$  t<sub>PD\_ps</sub> and t<sub>PD\_si</sub> are route path delays. Because routing is dynamic, these values can change and directly affect the maximum component clock and sync clock frequencies. The values must be found in the Static Timing Analysis results.

<span id="page-16-6"></span> $^5$  t<sub>PD\_ps</sub> in configuration 2 is a fixed value defined per pin of the device. The number listed here is a nominal value of all of the pins available on the device.

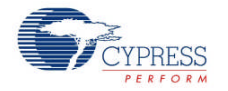

# **How to Use STA Results for Characteristics Data**

Nominal route maximums are gathered through multiple test passes with Static Timing Analysis (STA). You can calculate the maximums for your designs with the STA results using the following methods:

**f<sub>CLOCK</sub>** Maximum component clock frequency appears in the Timing results in the clock summary as the named external clock. The graphic below shows an example of the clock limitations from the *\_timing.html*:

### -Clock Summary

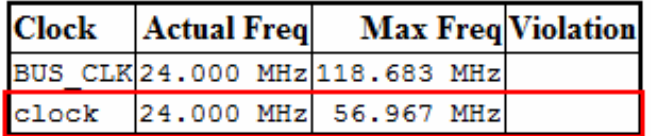

## **Input Path Delay and Pulse Width**

When characterizing the functionality of inputs, all inputs, no matter how you have configured them, look like one of four possible configurations, as shown in [Figure](#page-18-0) 1.

All inputs must be synchronized. The synchronization mechanism depends on the source of the input to the component. To fully interpret how your system will work, you must understand which input configuration you have set up for each input and the clock configuration of your system. This section describes how to use the Static Timing Analysis (STA) results to determine the characteristics of your system.

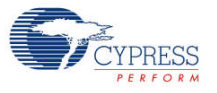

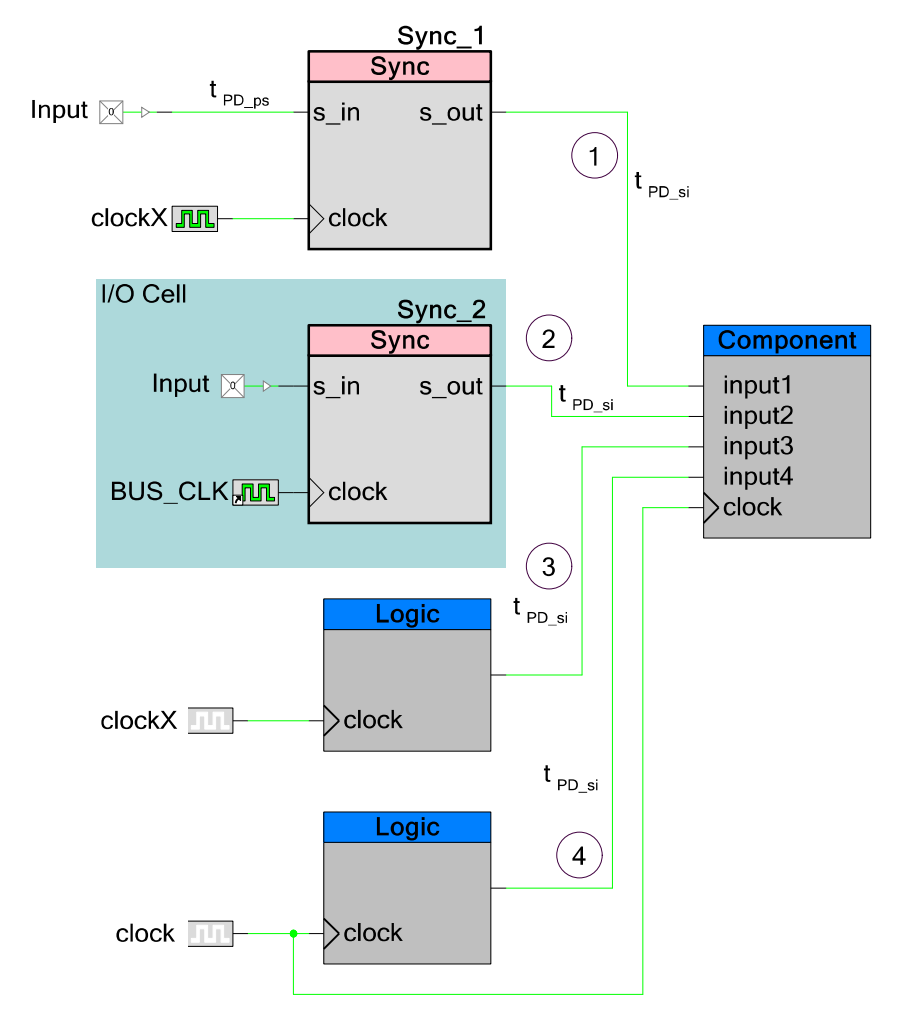

### <span id="page-18-0"></span>**Figure 1. Input Configurations for Component Timing Specifications**

<span id="page-18-2"></span>

| Configuration  | <b>Component Clock</b> | <b>Synchronizer Clock (Frequency)</b> | <b>Figures</b> |
|----------------|------------------------|---------------------------------------|----------------|
|                | master_clock           | master clock                          | Figure 6       |
|                | clock                  | master clock                          | Figure 4       |
|                | clock                  | $clockX = clock^{-1}$                 | Figure 2       |
|                | clock                  | clockX > clock                        | Figure 3       |
|                | clock                  | clockX < clock                        | Figure 5       |
| $\overline{2}$ | master_clock           | master_clock                          | Figure 6       |
| $\overline{2}$ | clock                  | master clock                          | Figure 4       |
| 3              | master_clock           | master clock                          | Figure 11      |

<span id="page-18-1"></span>Clock frequencies are equal but alignment of rising edges is not guaranteed.

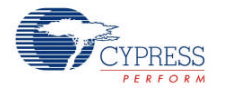

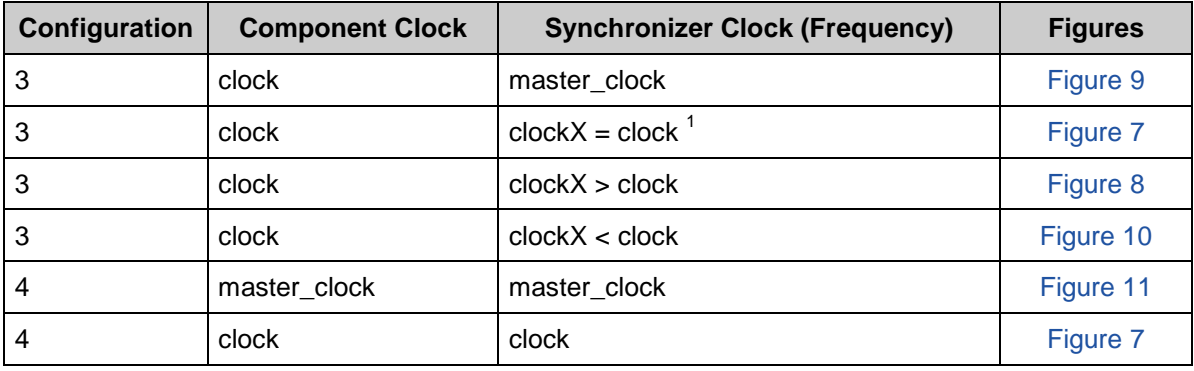

1. The input is driven by a device pin and synchronized internally with a "sync" component. This component is clocked using a different internal clock than the clock the component uses (all internal clocks are derived from master clock).

When characterizing inputs configured in this way, clockX may be faster than, equal to, or slower than the component clock. It may also be equal to master clock. This produces the characterization parameters shown in [Figure](#page-19-0) 2, [Figure](#page-20-1) 3, [Figure](#page-21-1) 5, and [Figure](#page-21-0) 6.

2. The input is driven by a device pin and synchronized at the pin using master\_clock.

When characterizing inputs configured in this way, master clock is faster than or equal to the component clock (it is never slower than). This produces the characterization parameters shown in [Figure](#page-21-0) 3 and Figure 6.

#### <span id="page-19-0"></span>**Figure 2. Input Configuration 1 and 2; Sync Clock Frequency = Component Clock Frequency (Edge alignment of clock and clockX is not guaranteed)**

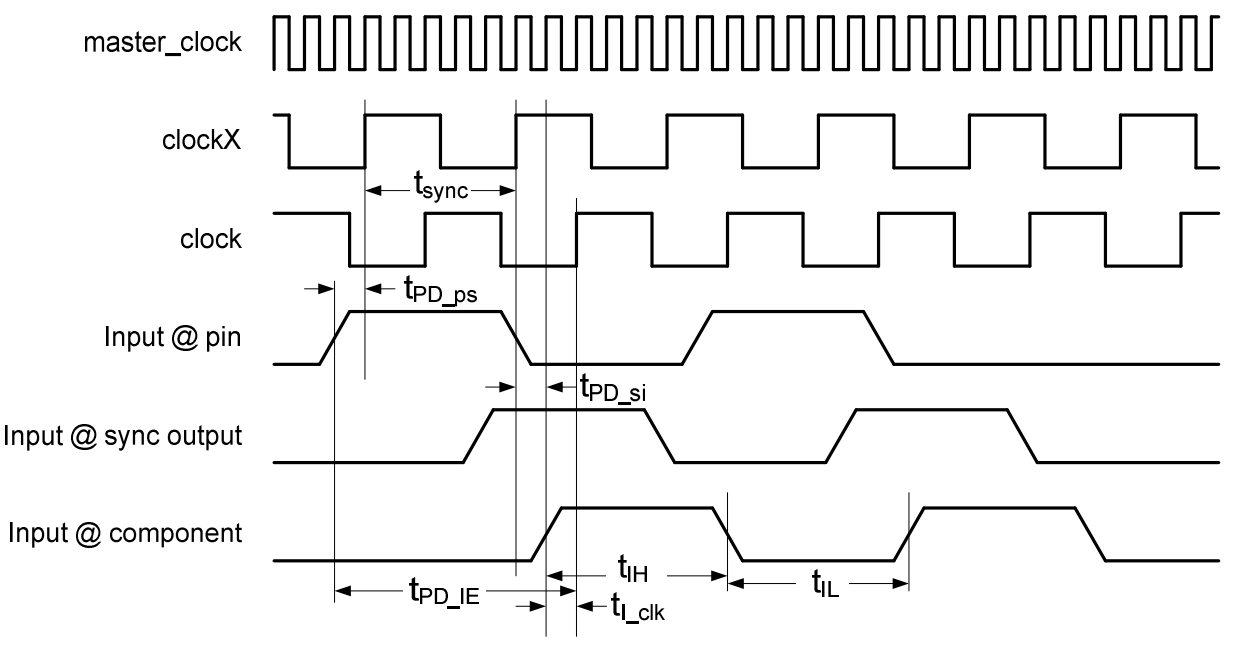

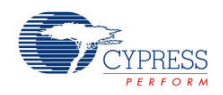

#### <span id="page-20-1"></span>**Figure 3. Input Configuration 1 and 2; Sync. Clock Frequency > Component Clock Frequency**

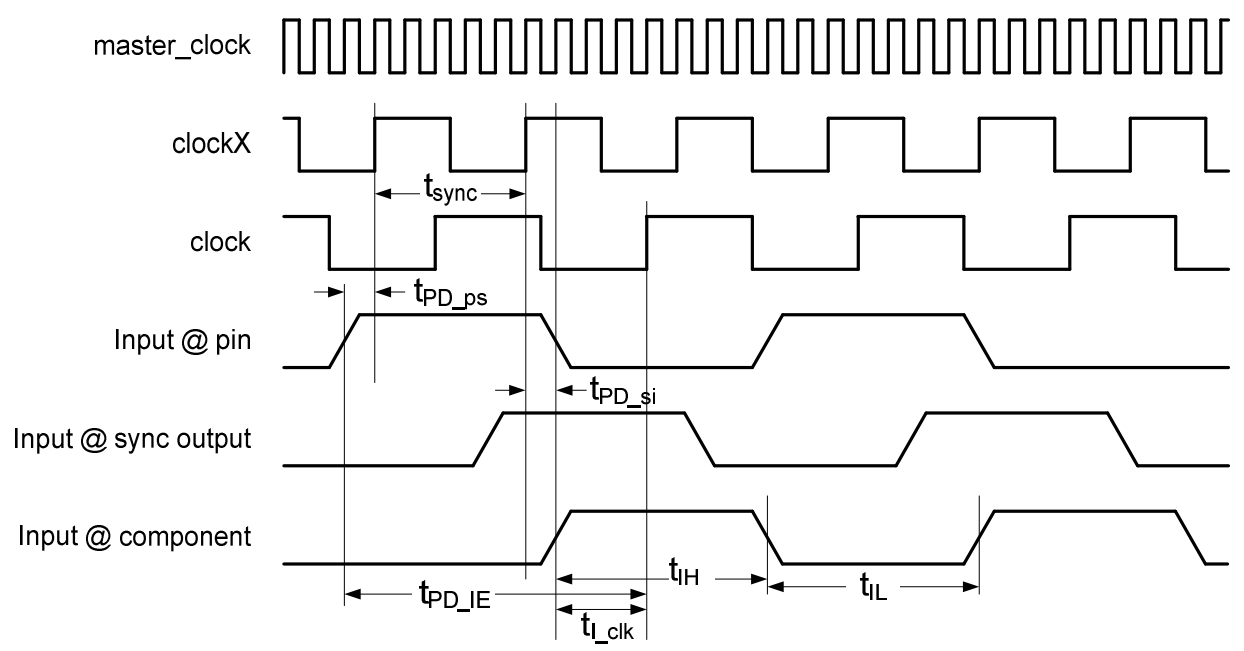

<span id="page-20-0"></span>**Figure 4. Input Configuration 1 and 2; [Sync. Clock Frequency == master\_clock] > Component Clock Frequency**

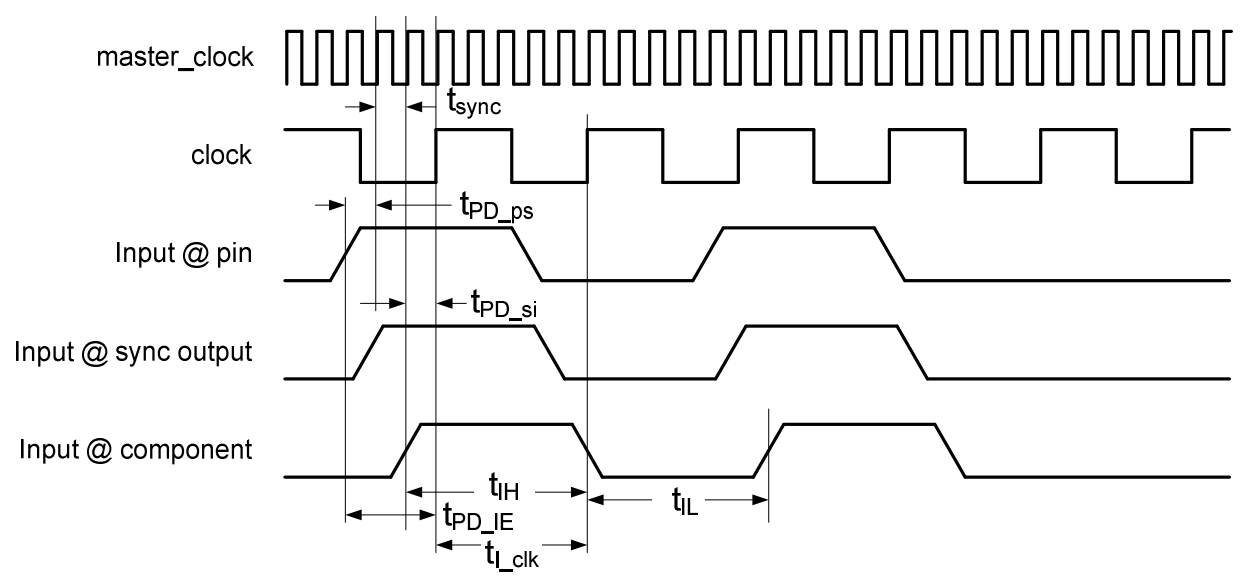

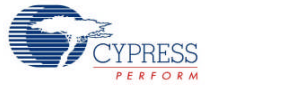

# <span id="page-21-1"></span>**Figure 5. Input Configuration 1; Sync. Clock Frequency < Component Clock Frequency** 1000000000000 master\_clock clockX tsync clock  $\leftarrow$  t $_{\text{PD\_ps}}$ Input @ pin <del>⊄</del> t<sub>PD\_si</sub> Input @ sync output Input @ component t<sub>IH</sub>≁l–t t<sub>PD</sub> IE

### <span id="page-21-0"></span>**Figure 6. Input Configuration 1 and 2; Sync. Clock = Component Clock = master\_clock**

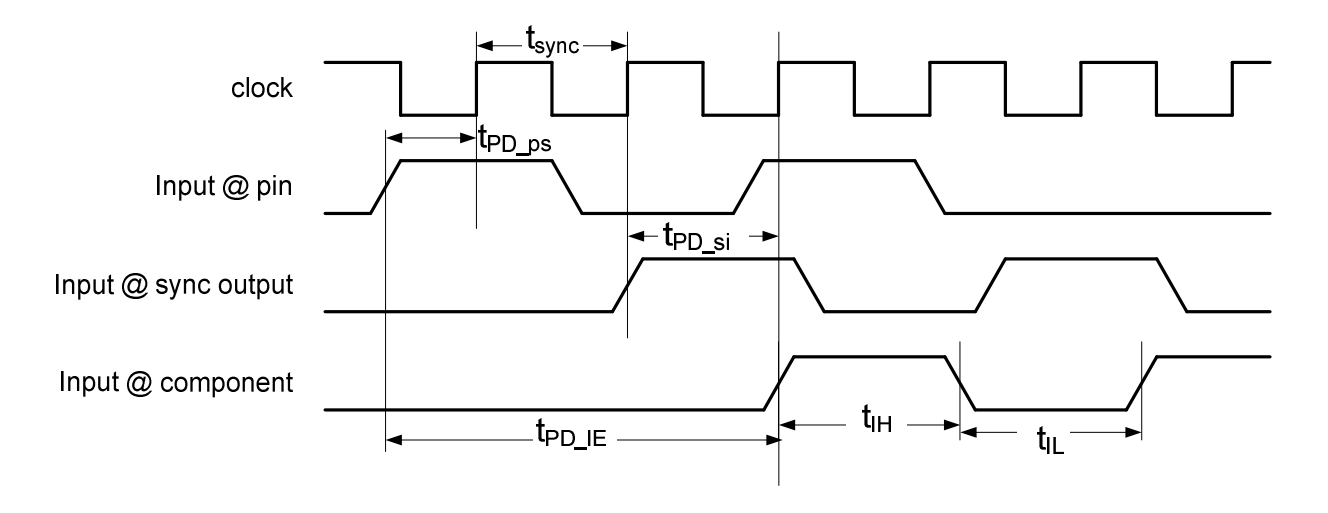

3. The input is driven by logic internal to the PSoC, which is synchronous based on a clock other than the clock the component uses (all internal clocks are derived from master\_clock).

When characterizing inputs configured in this way, the synchronizer clock is faster than, slower than, or equal to the component clock. This produces the characterization parameters shown in [Figure](#page-22-0) 7, [Figure](#page-23-1) 8, and [Figure](#page-24-1) 10.

4. The input is driven by logic internal to the PSoC, which is synchronous based on the same clock the component uses.

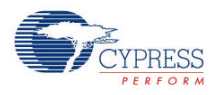

When characterizing inputs configured in this way, the synchronizer clock is equal to the component clock. This produces the characterization parameters shown in [Figure](#page-24-0) 11.

<span id="page-22-0"></span>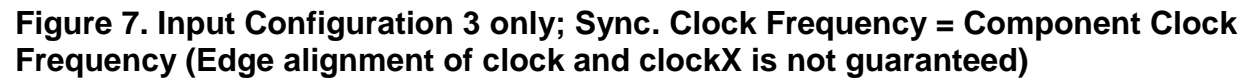

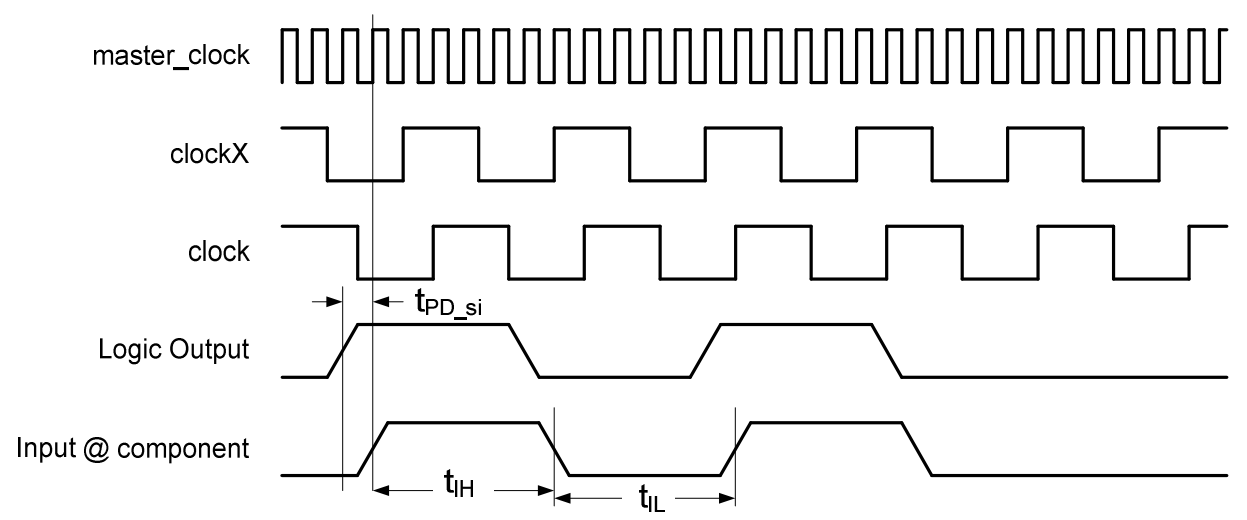

This figure represents the information that Static Timing Analysis has about the clocks. All clocks in the digital clock domain are synchronous to master clock. However, it is possible for two clocks with the same frequency to not be rising-edge-aligned. Therefore, the static timing analysis tool does not know which edge the clocks are synchronous to and must assume the minimum of one master\_clock cycle. This means that  $t_{PD-si}$  now has a limiting effect on master clock of the system. master clock setup time violations appear if this path delay is too long. You must change the synchronization clocks of your system or run master\_clock at a slower frequency.

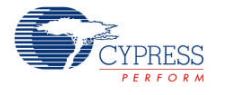

# <span id="page-23-1"></span>**Figure 8. Input Configuration 3; Sync. Clock Frequency > Component Clock Frequency**

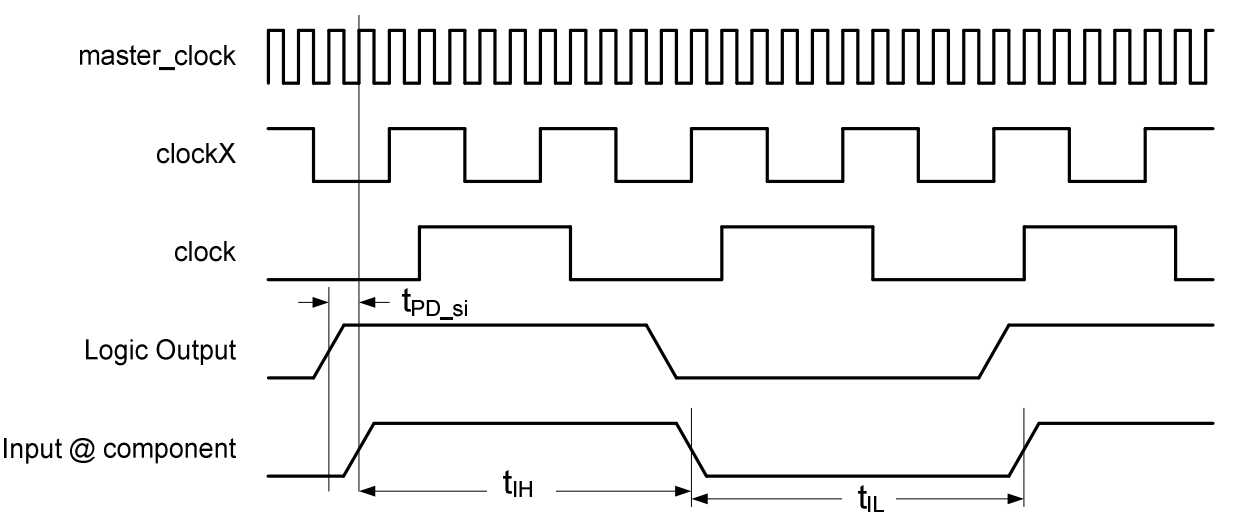

In much the same way as shown in [Figure](#page-22-0) 7, all clocks are derived from master\_clock. STA indicates the t<sub>PD-si</sub> limitations on master\_clock for one master\_clock cycle in this configuration. master\_clock setup time violations appear if this path delay is too long. You must change the synchronization clocks of your system or run the master\_clock at a slower frequency.

#### <span id="page-23-0"></span>**Figure 9. Input Configuration 3; Synchronizer Clock Frequency = master\_clock > Component Clock Frequency**

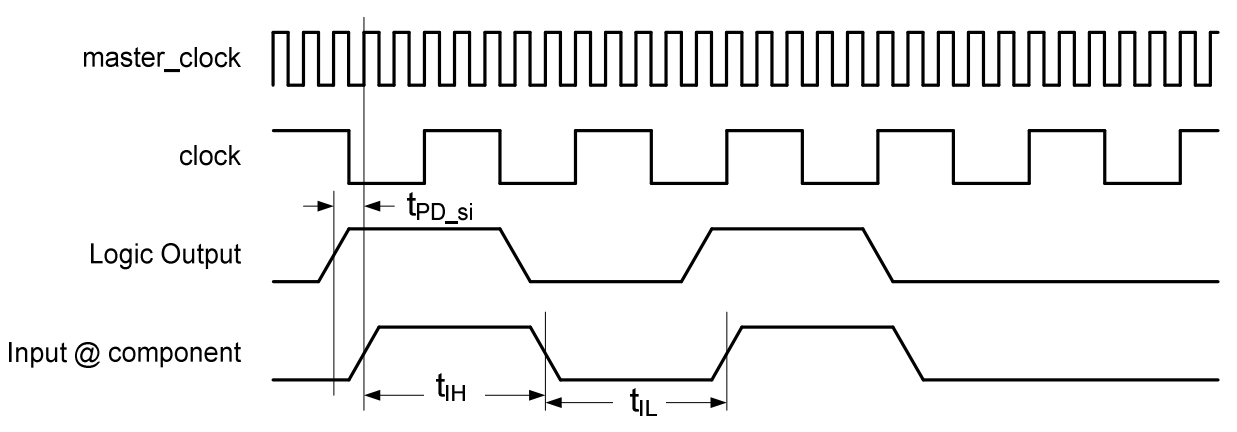

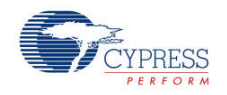

#### <span id="page-24-1"></span>**Figure 10. Input Configuration 3; Synchronizer Clock Frequency < Component Clock Frequency**

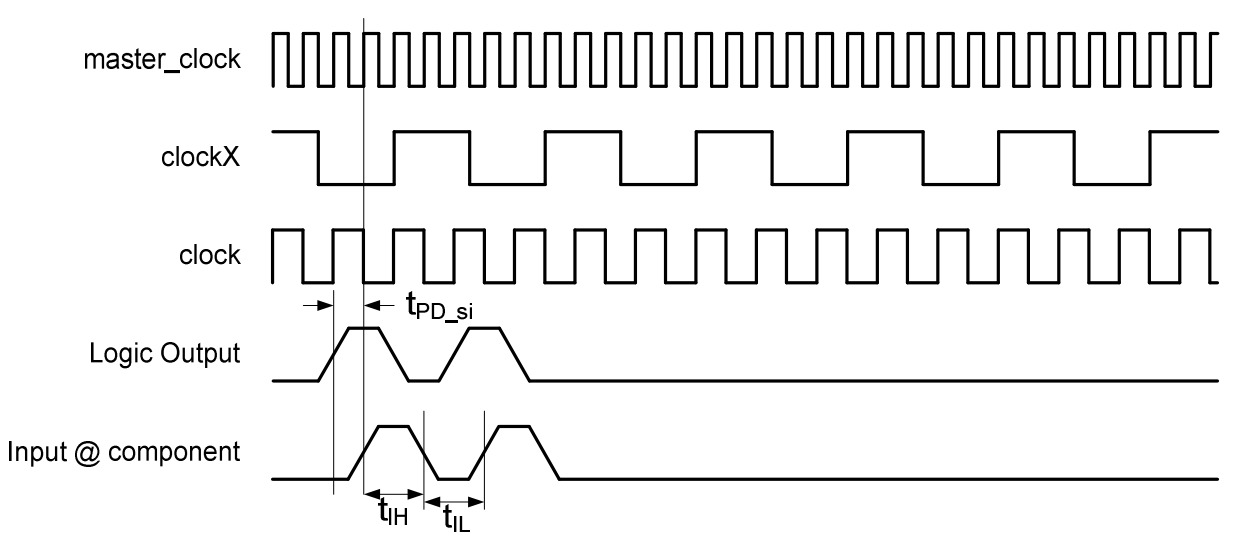

In much the same way as shown in [Figure](#page-22-0) 7, all clocks are derived from master\_clock. STA indicates the t<sub>PD si</sub> limitations on master\_clock for one master\_clock cycle in this configuration. master\_clock setup time violations appear if this path delay is too long. You must change the synchronization clocks of your system or run master\_clock at a slower frequency.

#### <span id="page-24-0"></span>**Figure 11. Input Configuration 4 only; Synchronizer Clock = Component Clock**

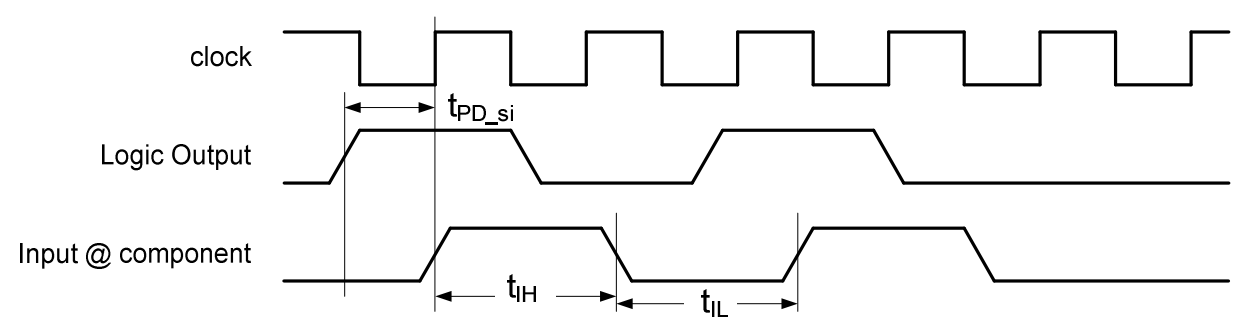

In all previous figures in this section, the most critical parameters to use when understanding your implementation are f<sub>CLOCK</sub> and t<sub>PD</sub><sub>IE</sub>. t<sub>PD</sub><sub>IE</sub> is defined by t<sub>PD</sub><sub>ps</sub> and t<sub>SYNC</sub> (for configurations 1 and 2 only), t<sub>PD-si</sub>, and t<sub>I-Clk</sub>. It is critical to note that t<sub>PD-si</sub> defines the maximum component clock frequency.  $t_{I_Clk}$  does not come from the STA results but is used to represent when  $t_{PDIE}$  is registered. This is the margin left over after the route between the synchronizer and the component clock.

 $t_{\text{PD-DS}}$  and  $t_{\text{PD-Si}}$  are included in the STA results.

To find t<sub>PD ps</sub>, look at the input setup times defined in the *\_timing.html* file. The fanout of this input may be more than 1 so you will need to evaluate the maximum of these paths.

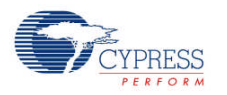

-Setup times

-Setup times to clock BUS CLK

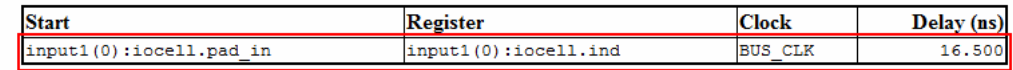

 $t_{PD-si}$  is defined in the Register-to-register times. You will need to know the name of the net to use the *timing.html* file. The fanout of this path may be more than 1 so you will need to evaluate the maximum of these paths.

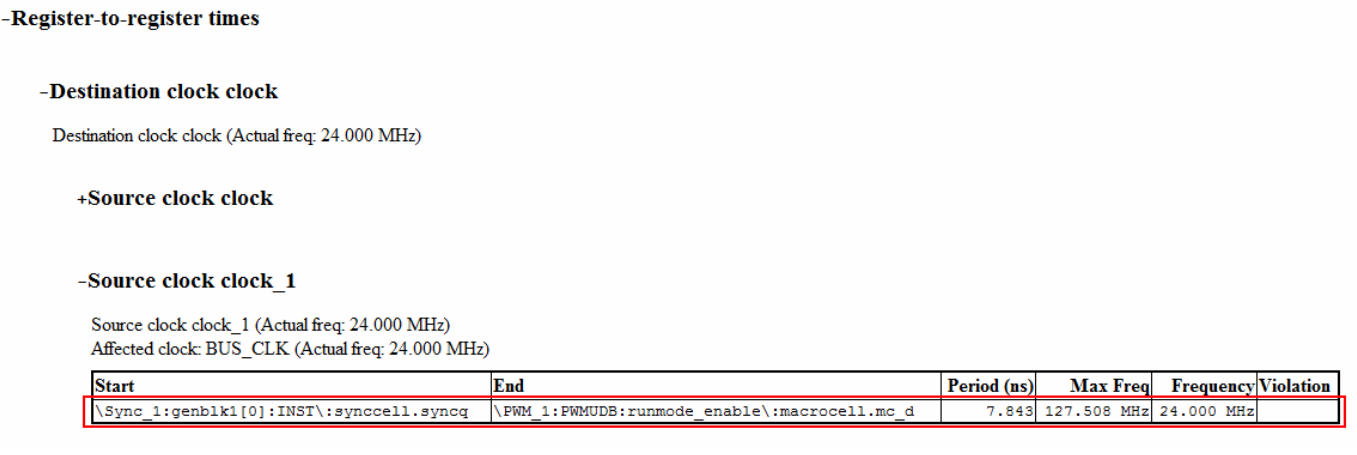

## **Output Path Delays**

When characterizing the path delays of outputs, you must consider where the output is going in order to know where you can find the data in the STA results. For this component, all outputs are synchronized to the component clock. Outputs fall into one of two categories. The output goes either to another component inside the device, or to a pin to the outside of the device. In the first case, you must look at the Register-to-register times shown for the Logic-to-input descriptions above (the source clock is the component clock). For the second case, you can look at the Clock-to-Output times in the *\_timing.html* STA results.

# **Component Changes**

This section lists the major changes in the component from the previous version.

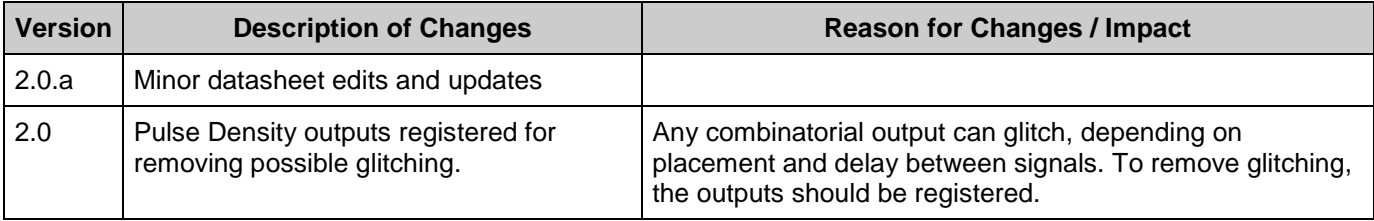

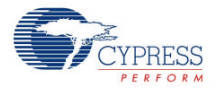

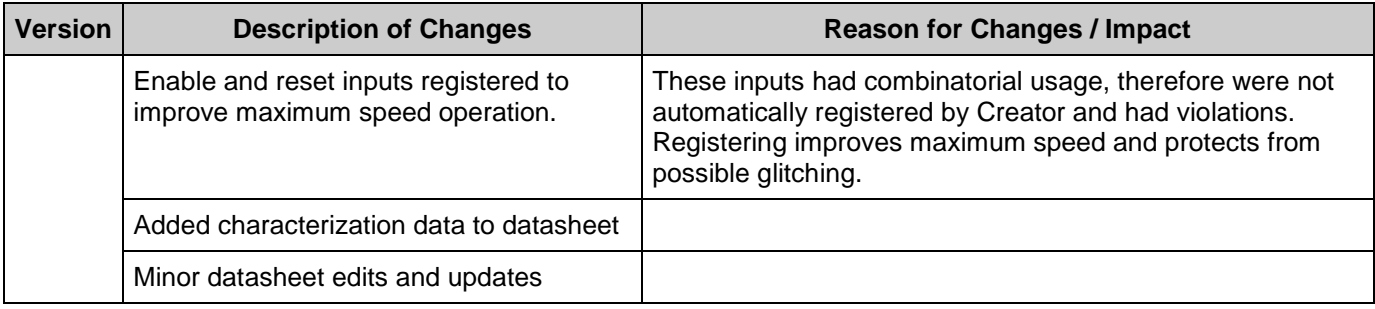

© Cypress Semiconductor Corporation, 2011. The information contained herein is subject to change without notice. Cypress Semiconductor Corporation assumes no responsibility for the use of any circuitry other than circuitry embodied in a Cypress product. Nor does it convey or imply any license under patent or other rights. Cypress products are not warranted nor intended to be used for medical, life support, life saving, critical control or safety applications, unless pursuant to an express written agreement with Cypress. Furthermore, Cypress does not authorize its products for<br>use as critical compon support systems application implies that the manufacturer assumes all risk of such use and in doing so indemnifies Cypress against all charges.

PSoC® is a registered trademark, and PSoC Creator™ and Programmable System-on-Chip™ are trademarks of Cypress Semiconductor Corp. All other trademarks or registered trademarks referenced herein are property of the respective corporations.

Any Source Code (software and/or firmware) is owned by Cypress Semiconductor Corporation (Cypress) and is protected by and subject to worldwide patent protection (United States and foreign), United States copyright laws and international treaty provisions. Cypress hereby grants to licensee a personal, non-exclusive, non-transferable license to copy, use, modify, create<br>derivative works of, and compil conjunction with a Cypress integrated circuit as specified in the applicable agreement. Any reproduction, modification, translation, compilation, or representation of this Source Code except as<br>specified above is prohibite

Disclaimer: CYPRESS MAKES NO WARRANTY OF ANY KIND, EXPRESS OR IMPLIED, WITH REGARD TO THIS MATERIAL, INCLUDING, BUT NOT LIMITED TO, THE IMPLIED<br>WARRANTIES OF MERCHANTABILITY AND FITNESS FOR A PARTICULAR PURPOSE. Cypress re support systems where a malfunction or failure may reasonably be expected to result in significant injury to the user. The inclusion of Cypress' product in a life-support systems application<br>implies that the manufacturer a

Use may be limited by and subject to the applicable Cypress software license agreement.

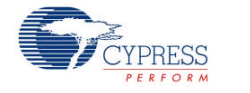